## **LETRS REIMBURSEMENT FORM GUIDANCE**

When a claim for reimbursement is created, the bottom of the screen will have this form. A new row will need to be added for each teacher the claim is being made for.

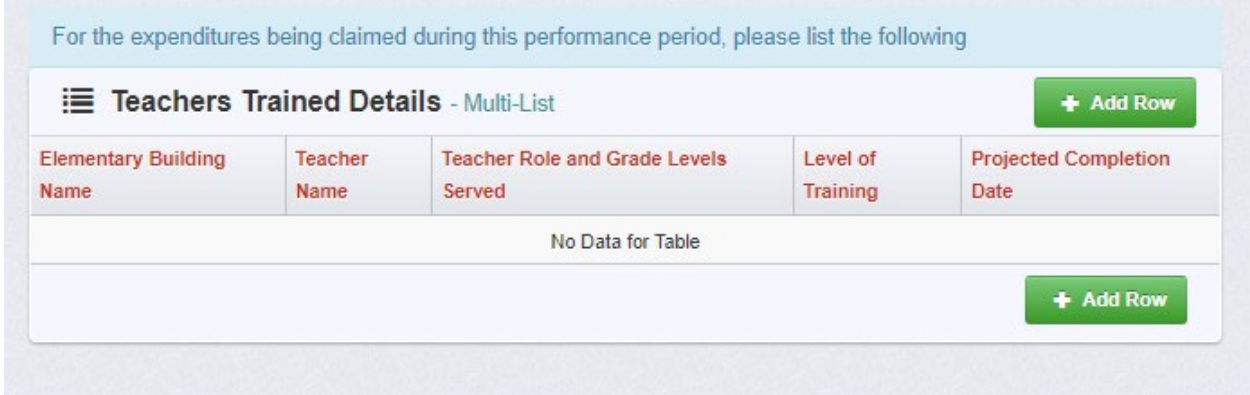

After clicking "Add Row" this screen will appear:

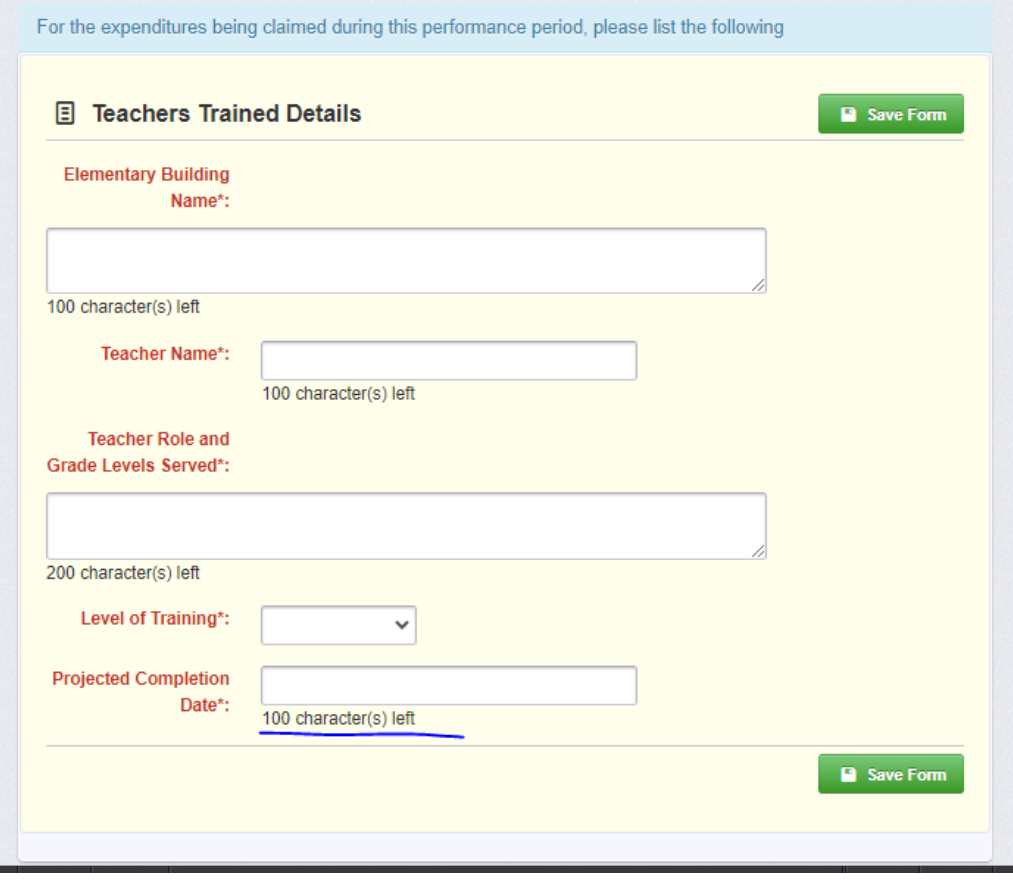

Fill the form out completely before submitting the claim for reimbursement.